# **How to Raise an Issue to AERB**

**Step-1:** Visit e-LORA web page (<a href="https://elora.aerb.gov.in/ELORA/">https://elora.aerb.gov.in/ELORA/</a>)

## Step-2: Login to your (Employer) Institute's e-LORA account

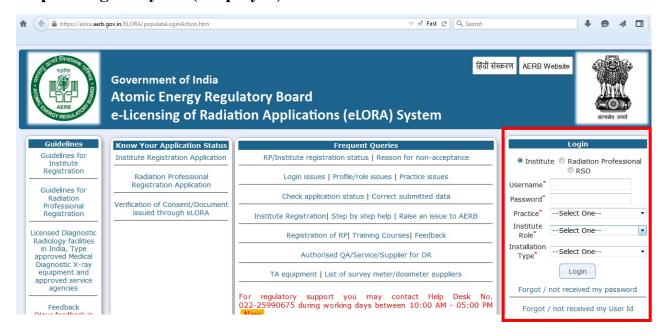

Step-3: After Login, click on the FAQ-Raise an Issue

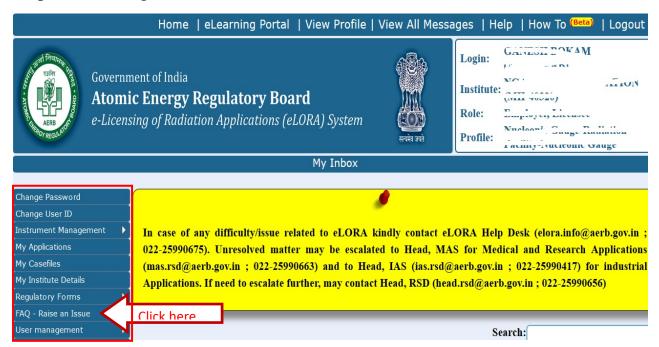

### **Step-4:** First Verify frequently Asked Questions (FAQs)

#### **Frequently Asked Questions**

- 1. You are requested to go through the FAQs which may help you to obtain the solutions for the issue/query quickly.
- 2. You need to select the applicable practice for which the issue/query arises. Please use search option with key word
- 3. Under the category 'Common', the FAQs pertaining to common forms such as Nominate RSO, Employer Change, NC response, etc and FAQs pertaining to User Management, Instrument Management, etc. are available.

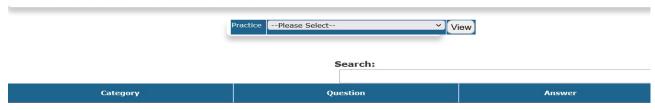

### Frequently Asked Questions

- 1. You are requested to go through the FAQs which may help you to obtain the solutions for the issue/query quickly.
- 2. You need to select the applicable practice for which the issue/query arises. Please use search option with key word.
- 3. Under the category 'Common', the FAQs pertaining to common forms such as Nominate RSO, Employer Change, NC response, etc and FAQs pertaining to User Management, Instrument Management, etc. are available.

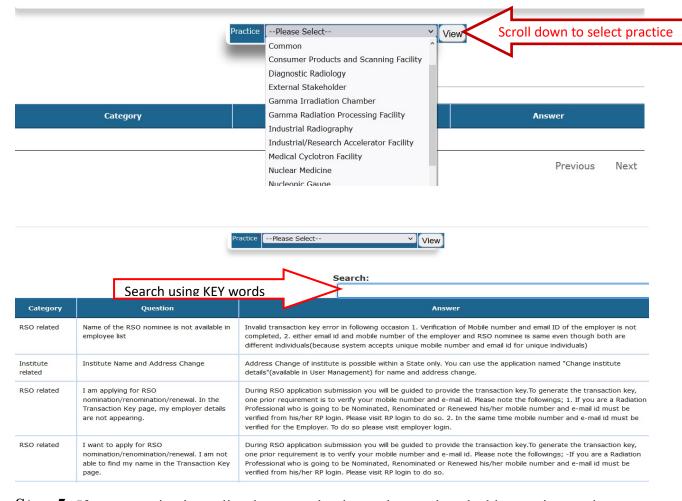

**Step-5:** If your question is not listed or any other issue please select the blow options and **Raise Issue** 

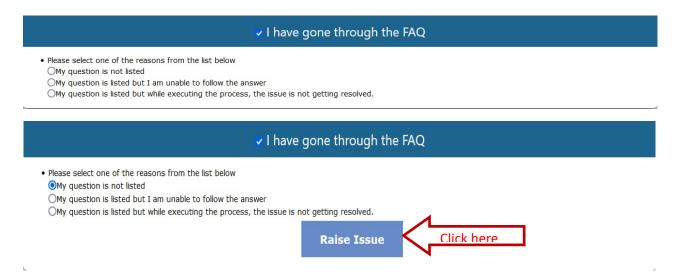

**Step-6:** Fill the application form (all are mandatory requirements) and provide the screen shots of the issue and other supportive documents as attachments

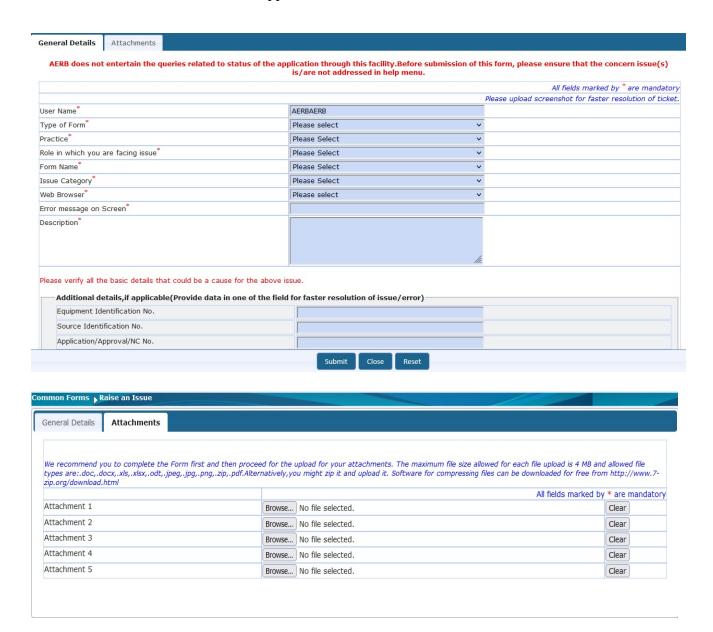